# Meldverzuim

## **Wat is Meldverzuim?**

Meldverzuim is binnen Mijn NN Zakelijk dé online omgeving waar je eenvoudig je werknemers ziek én weer beter kunt melden. Ziek- en betermeldingen hoef je nog maar één keer aan ons door te geven voor alle inkomensverzekeringen. Wel zo makkelijk! Zo staat alle belangrijke informatie over ziek- en betermeldingen van werknemers overzichtelijk op één plek in Mijn NN Zakelijk.

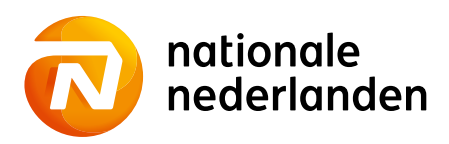

### **Hoe ga je naar Meldverzuim?**

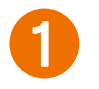

#### 1Log in op **Mijn NN Zakelijk** en kies in het **Productoverzicht** voor één van je inkomensproducten.

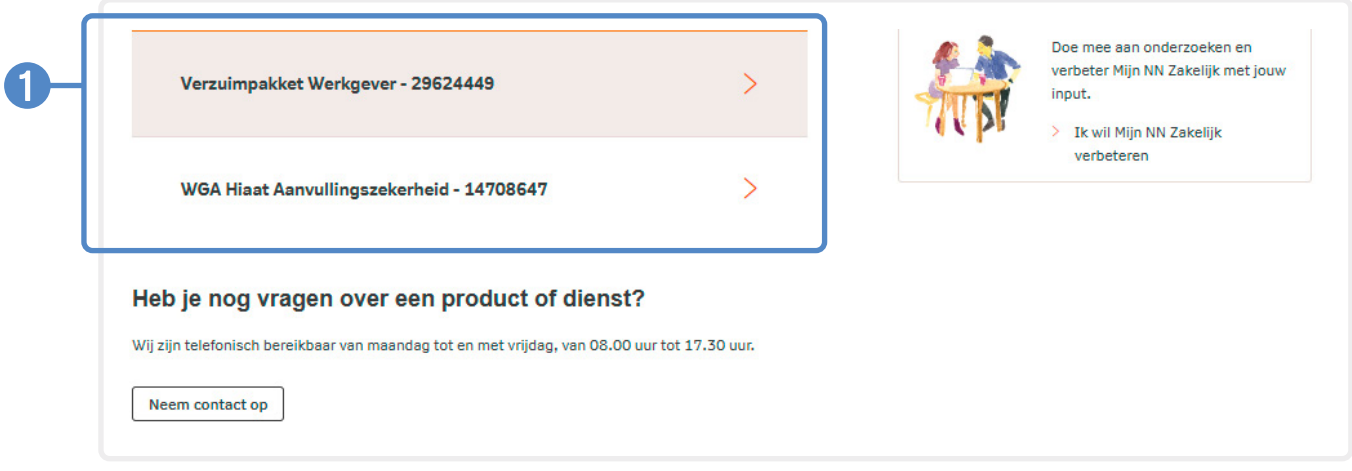

2Klik in het **hoofdmenu** op **Meldverzuim**. nationale EN A  $NL$  $\overline{\mathbf{N}}$ Home Producten Nota's Meldverzuim nederlanden - Combi VPW EBD + Hiaat Basis ALMERE Mijn NN Zakelijk / Home **Welkom op Mijn NN Zakelijk** Contact Deze maand gefactureerd Human Capital Planner Je kunt ons bereiken op werkdagen van Je krijgt hier inzicht in de verzuimcijfers van je 8.00 tot 17.30 uur. Je adviseur incasseert de premies. Voor vragen over de eigen bedrijf en je kunt je bedrijf vergelijken met premiebetaling kun je contact opnemen met je adviseur. andere bedrijven uit jouw branche. Verzekering of premiebetaling > Naar Nota's > Naar HCP  $070 - 5130401$ inkomencollectief@nn.nl

3Je komt nu automatisch terecht in de **Meldverzuim omgeving**. Hier kun je eenvoudig je ziek- en betermeldingen doorgeven.

Wil je meer informatie over het doorgeven van ziek- en betermeldingen? Bekijk dan onze handige instructiekaarten:

- [1. Instructiekaart Meldverzuim: ziekmelden](https://nngroup.sharepoint.com/:b:/r/teams/GRP-inkomen-collectief/Shared Documents/Mijn NN Zakelijk/Meldverzuim/Instructiekaart Meldverzuim  ziekmelden (nieuwste versie).pdf?csf=1&web=1&e=WcnfOg)
- [2. Instructiekaart Meldverzuim: ziekmelding wijzigen](https://www.nn.nl/nn/file?uuid=b2bb4823-c7a2-4e77-8497-b22e4b8f8394&owner=17c6d8d8-86e6-4aef-84b9-3381b332bb2b&contentid=37805&elementid=5353037)

#### **Wat kun je regelen in Meldverzuim?**

In de **Meldverzuim omgeving** vind je verschillende **tabbladen**. De tabbladen die je ziet zijn afhankelijk van de **inkomensproducten** die je bij ons hebt.

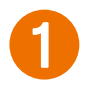

1 **Tabblad 'Acties'** – Zijn er **acties** vereist of hebben wij **informatie** van je nodig? Dan vind je dat in dit tabblad terug.

In het voorbeeld hieronder is 2 Controleer ziekmelding een vereiste actie.

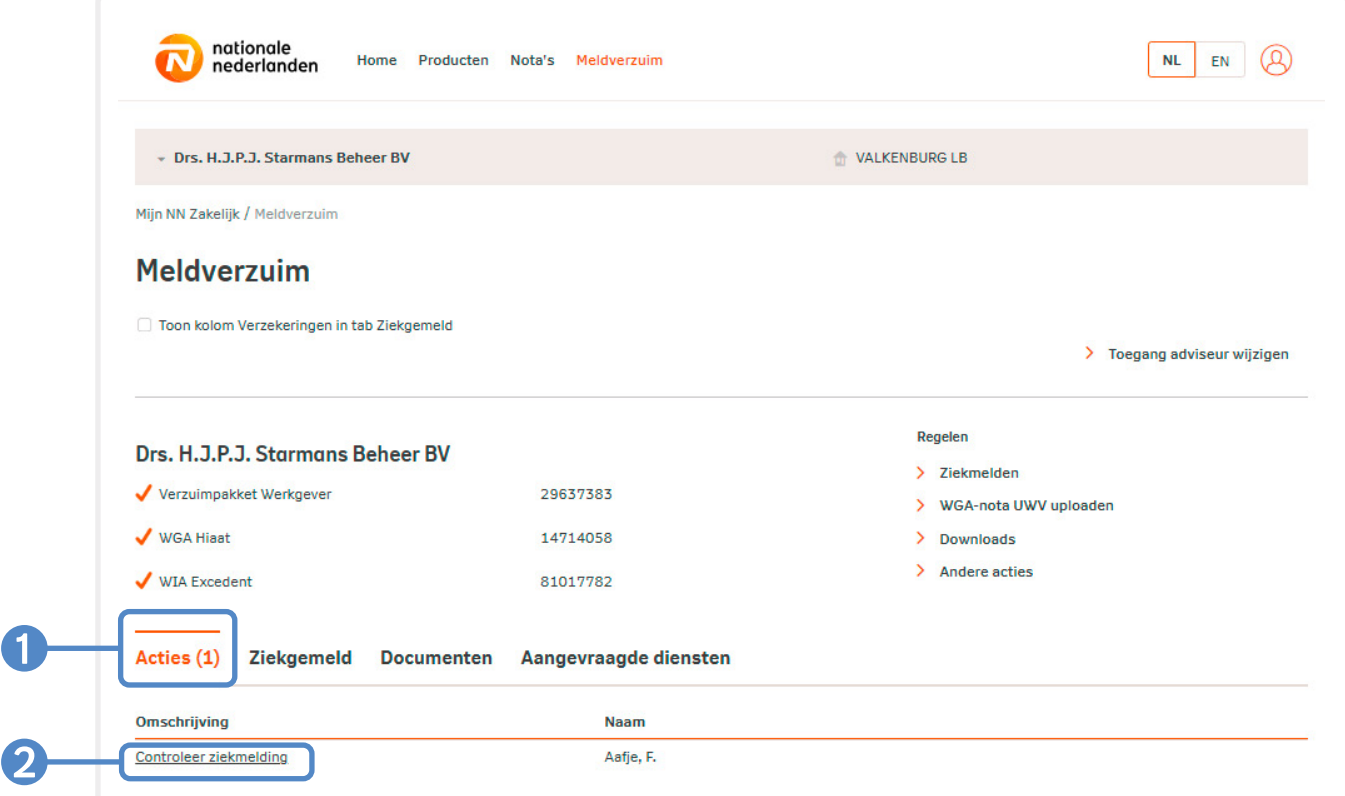

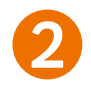

 $\mathbf{1}$ 

2 **Tabblad 'Ziekgemeld'** – In dit overzicht vind je **alle werknemers** die je eerder hebt ziekgemeld voor één van de aangesloten inkomensproducten.

Onder de kop **Regelen** kun je:

- **•** Een **ziekmelding** doen voor een werknemer die nog niet ziekgemeld is.
- **•** Een WGA-nota UWV **uploaden**.
- **•** Informatie over Meldverzuim **downloaden**.
- **• Andere acties** selecteren, bijvoorbeeld een dienstaanvraag.

Via **Toegang adviseur wijzigen** kun je jouw adviseur machtigen voor het bekijken en beheren van de ziek- en betermeldingen in jouw bedrijf. Je kunt hier ook de machtiging intrekken.

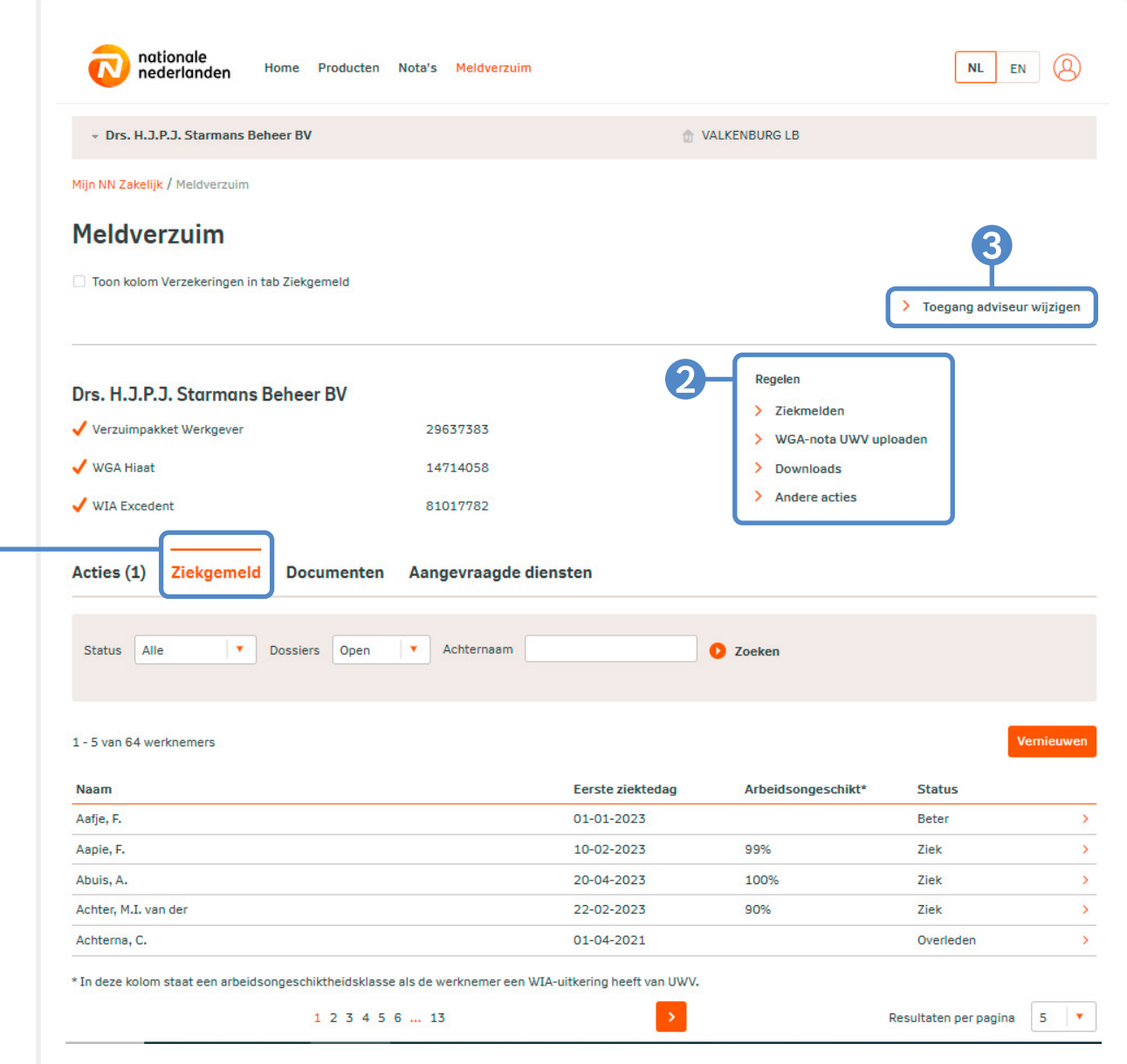

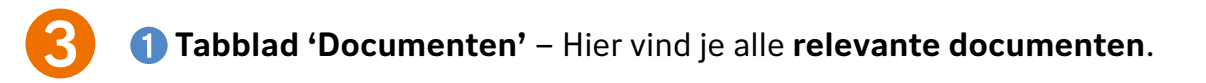

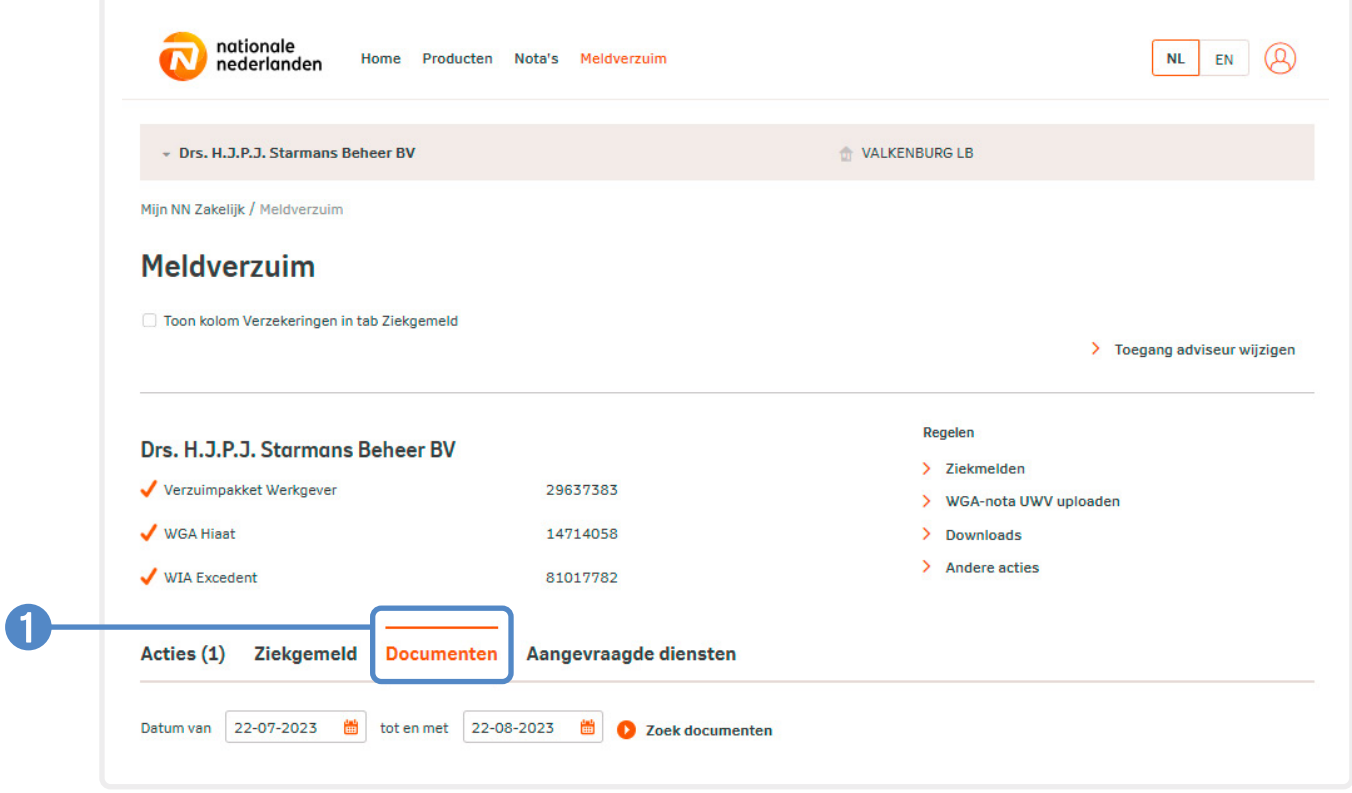

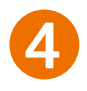

 **Tabblad 'Aangevraagde diensten'** – hier vind je alle **door jou aangevraagde diensten**. Bijvoorbeeld **Hulp bij het re-integratieproces**.

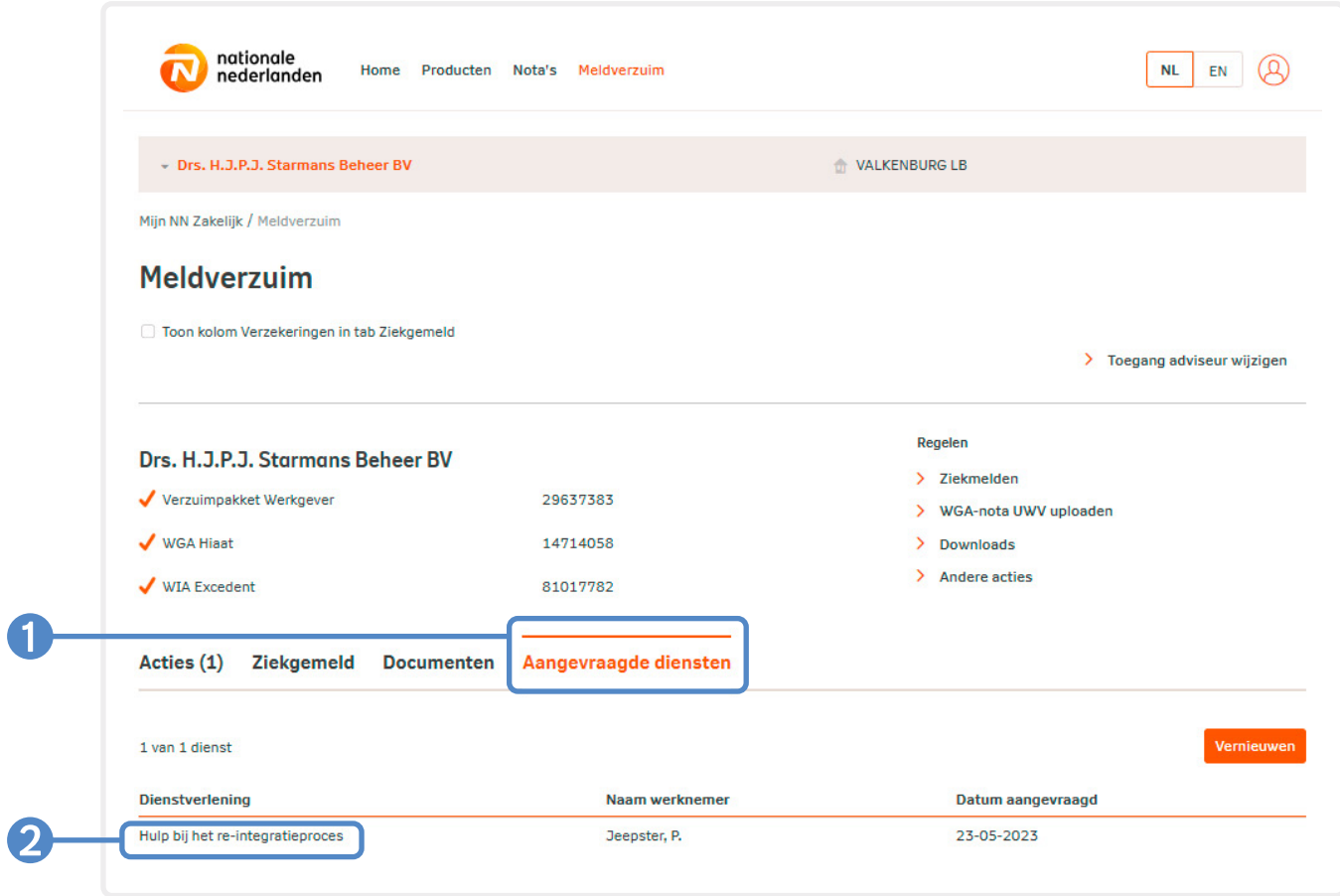